# KBLED41/50 Firmware Upgrade Guide

Rev 1.0

#### Revision History

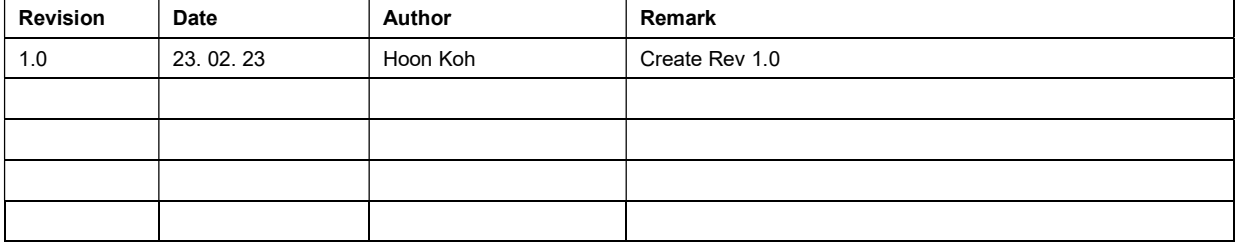

#### Table

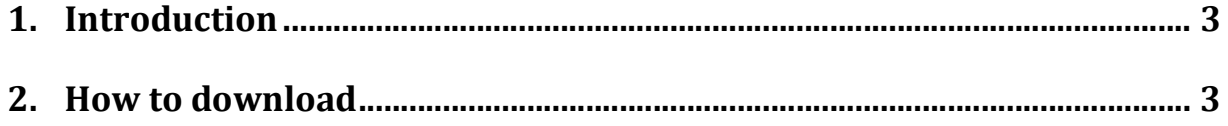

### 1. Introduction

This tool is used to upgrade the KBLED41/50 device firmware.

- The tool will check the firmware available for the upgrade and the existing device firmware.
- Silent mode check box is used to enable/disable the auto download feature.

### 2. How to download

Please follow the below procedure to download the firmware.

• Open the KT Dongle Upgrade Tool.

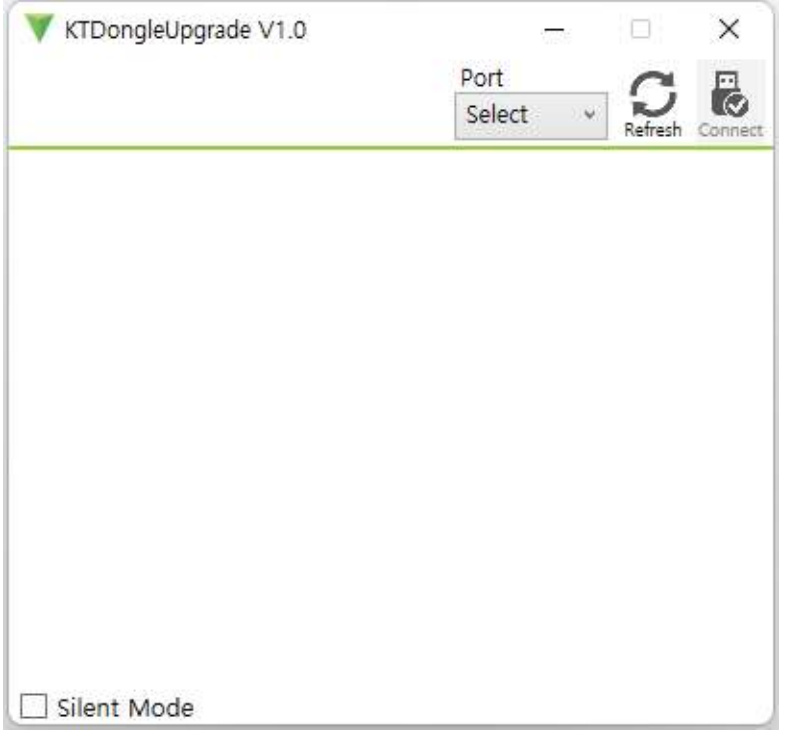

## ΚΟΛΜΤΛΟ

• Plug the KBLED41 or KBLED50 device. (Devices to Upgrade)

Connect a KDC device to KBLED41/50 device.

Scan below barcode using connected KDC device.

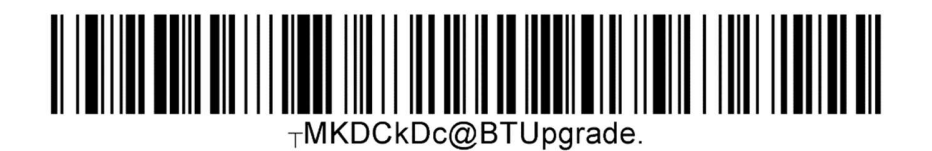

Tool will check the KBLED41/50 device and displays the old and new firmware versions.

If the old firmware and the new firmware are different, you can upgrade the firmware by clicking the download button.

<KBLED41> <KBLED50>

The firmware version notation for KBLED41/50 is shown below. Refer red circle mark in the below picture.

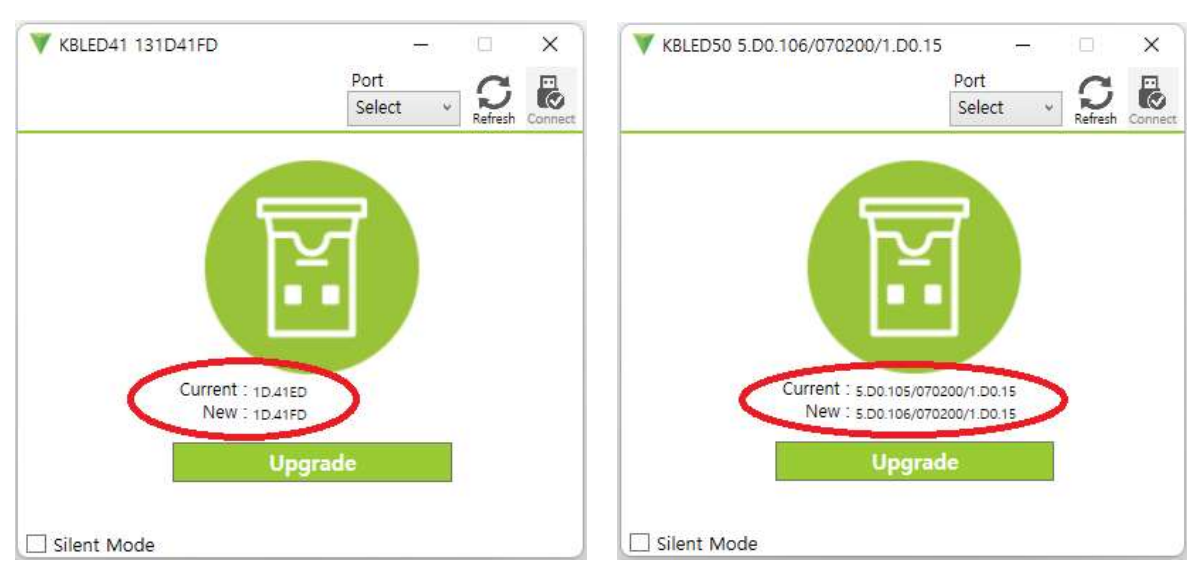

- The above version contains the following information.
	- KBLED41
		- 1) 1D USB Firmware Version
		- 2) 41FD BLE Firmware Version
	- KBLED50
		- 1) 5.D0.106 BLE Firmware Version
		- 2) 070200 BLE Soft Device Version
		- 3) 1.D0.15 BLE Bootloader Version
- Click "Upgrade" button to download the firmware.

When the upgrade begins, you can see that the progress bar is increasing.

When the download is complete, a pop-up will appear in the below picture.

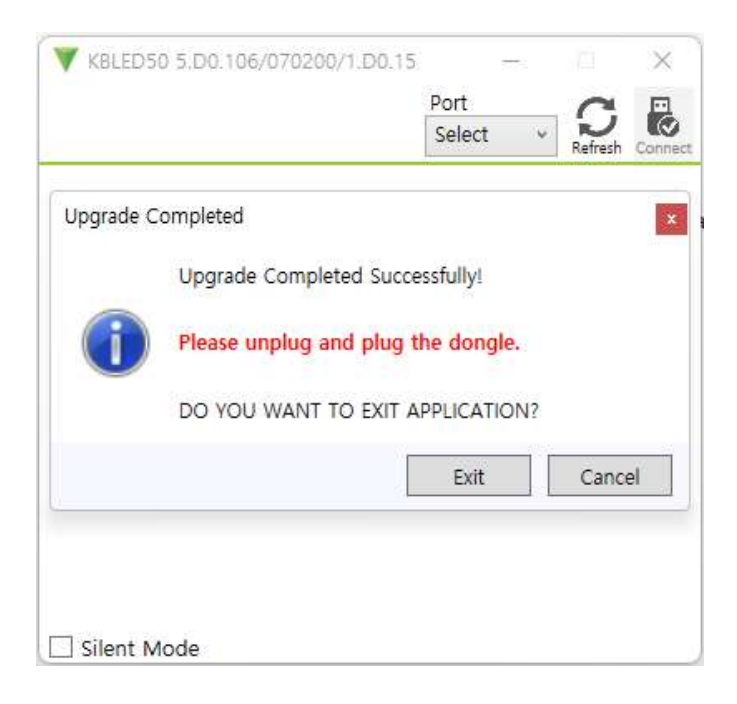